Servers 蒋笑添 2020-10-06 Published

## Network To

null

## Problem Description

Collect H3C server RAID card logs without affecting the user"s original operating system.

## **Process Analysis**

Commonly used RAID card log collection method is to install tools to collect under the user's system, PMC card using arcconf tool, LSI card using storcli tool. If the user does not accept the installation of t ools under the current system, can accept a downtime, you can use the remote console to mount the LiveGNOME version of the image file, with the help of a small linux system to boot, and collect logs, t he machine restarts and does not affect the user's original system.

#### Solution

1. Mount the image file CentOS-7-x86\_64-LiveGNOME-1810.iso in HDM remote console, boot from V irtual CDROM, and select the first item to directly enter the LiveGNOME system, which will be loaded into the memory and run, but not installed on the hard disk, so that the next boot will not affect the us er"s original system.

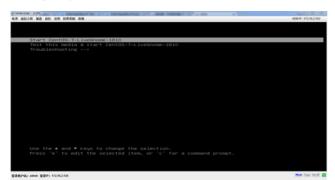

2. Select the system language and keyboard language.

3. Enter the system and collect the RAID card logs."

## 3.1 LSI RAID cards.

(1) Install the storcli tool: rpm -ivh storcli-007.0709.0000.0000-1.noarch.rpm

(2) The installation directory for the storcli utility is /opt/MegaRAID/storcli/storcli64, copy it to this directory.

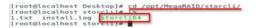

(3) Collect logs: /opt/MegaRAID/storcli/storcli64 /c0 show termlog >/usr/bin/filename.txt

/opt/MegaRAID/storcli/storcli64 /c0 show events >/usr/bin/filename.txt The termlog log records all the log information from the initialization of the RAID card, while the event log records the actions of the RAID card and the hard disk in the form of events. The collected RAID card logs (termlog log and event log) are stored in the /usr/bin directory (the directory and file name c an be specified arbitrarily), and then copied from a USB flash drive.

## 3.2 PMC RAID card logging

(1) Place the no-installation arcconf tool in any directory (pictured here as /home/liveuser/Desktop).

- (2) Cut to that directory and chmod +x arcconf to give execution permissions.
- (3). /arcconf savesupportarchive Collects RAID card logs.

| [root@localhost<br>[root@localhost | -]# cd /home/liveuser/Desktop/<br>Desktop]# ls                                           |
|------------------------------------|------------------------------------------------------------------------------------------|
|                                    | st.desktop system-config-keyboard.desktop                                                |
|                                    | Desktop]# chmod +x arcconf                                                               |
|                                    | Desktop]# ./arcconf savesupportarchive                                                   |
| Controllers fou                    | nd; 1                                                                                    |
| Usage: SAVESUP                     | PORTARCHIVE [Path] [Firmware GUI CIM Arcconf Storlib Agent Basecode]                     |
| Example: SAVES                     | UPPORTARCHIVE C:\Adaptec\maxView Firmware                                                |
| Example: SAVES                     | UPPORTARCHIVE /var/log/maxView Storlib _                                                 |
| Example: SAVES                     | UPPORTARCHIVE I                                                                          |
| Example: SAVES                     | UPPORTARCHIVE .                                                                          |
|                                    |                                                                                          |
|                                    |                                                                                          |
| Saves all the                      |                                                                                          |
| Path                               | i directory other than default                                                           |
| Firmware                           |                                                                                          |
| OUI                                | i saves GUI logs                                                                         |
| CIM                                | : saves CIM logs                                                                         |
| Arcconf                            |                                                                                          |
| StorLib                            |                                                                                          |
| Agent                              |                                                                                          |
| Basecode                           | : saves Basecode logs                                                                    |
| The path is not                    | specified, Using the default. The logs are saved in relevant folders in /var/log/Support |
| Command complet                    | ad successfully                                                                          |
| leonard compret                    |                                                                                          |

(4) The RAID card logs are stored in the directory  $\var/log/Support$  by default, copy all the files under

# Support to a USB flash drive.

| rcconfig.xml<br>rcerror.txt | Controller 1 Monitor_log.csv<br>Controller 1 Monitor_log.txt<br>cups | glusterfs<br>grubby_prune_debug<br>lastlog | pluto<br>ppp<br>gemu-ga | speech-dispatcher<br>spooler<br>sssd | UcliEvt.log<br>wpa_supplicant.log<br>wtmp |
|-----------------------------|----------------------------------------------------------------------|--------------------------------------------|-------------------------|--------------------------------------|-------------------------------------------|
| tmp                         | dmesg<br>firewalld                                                   | messages                                   | samba                   | tallylog                             | Xorg.0.log<br>vum.log                     |
| chrony                      | gdm                                                                  | ntpstats                                   | secure                  | tuned                                |                                           |
| [root@localhos              |                                                                      |                                            |                         |                                      |                                           |
|                             | nd not found<br>t Support)# 15                                       |                                            |                         |                                      |                                           |
| Agent Arcconf               | Basecode CIM Firmware GUI                                            | Storlib                                    |                         |                                      |                                           |